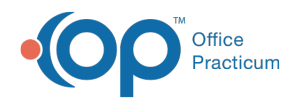

# Patient Chart: Statements

 $\log$  on 09/14/2021 10:24

Version 20.4

This window map article points out some of the important aspects of the window you're working with in OP but is not intended to be instructional. To learn about topics related to using this window, see the **Related Articles** section at the bottom of this page.

# About Patient Chart: Statements Tab

#### **Path: Clinical, Practice Management, or Billing tab > Patient Chart button > Statements**

The Statements window displays a list of all prior queued statements. This enables you to determine how long it has been since your last contact with the patient.

푸 **Note**: Just like a paper chart, the electronic chart in OP contains personal health information and should be kept protected and confidential. Always close all windows on your screen and log out of OP when you are not at your workstation.

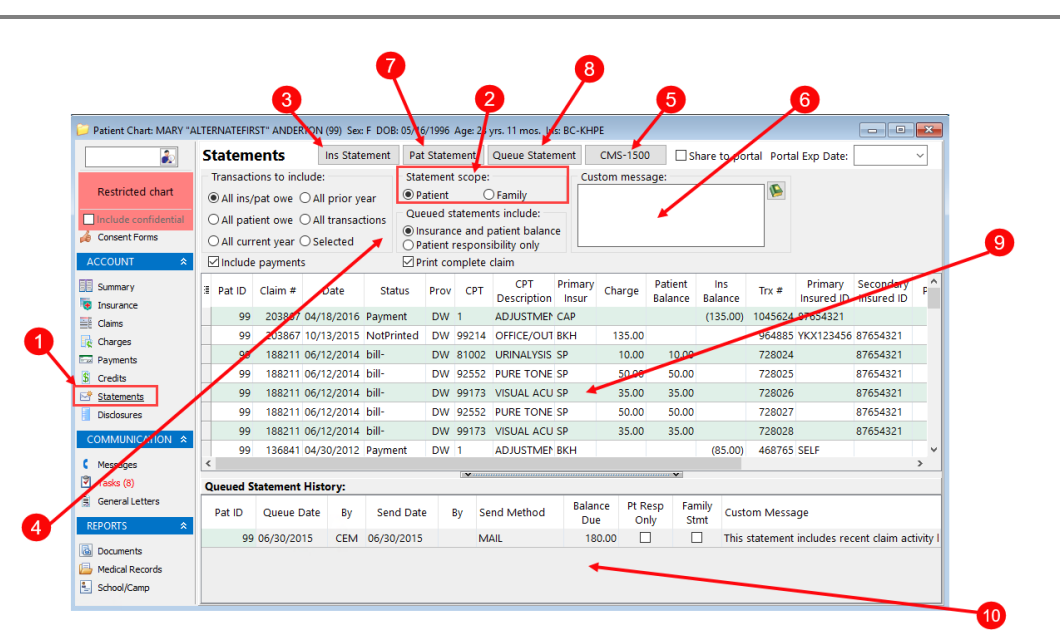

## Patient Chart: Statements Map

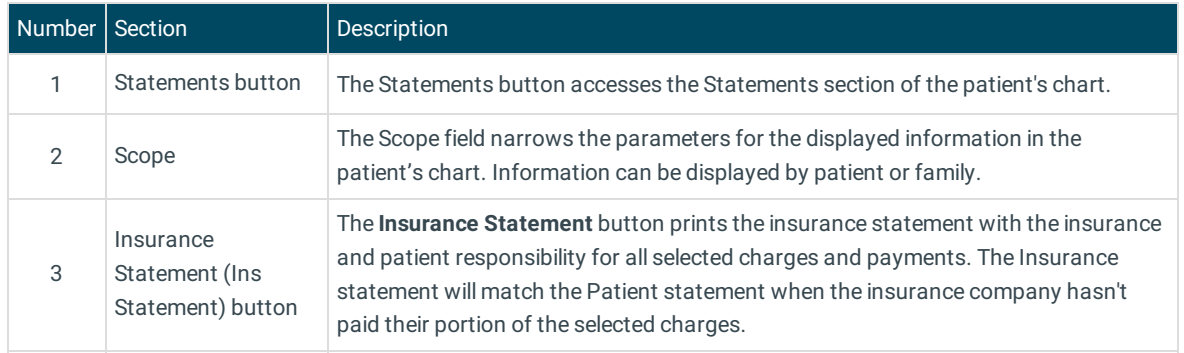

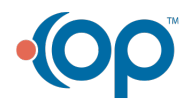

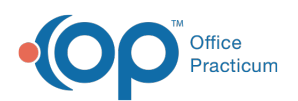

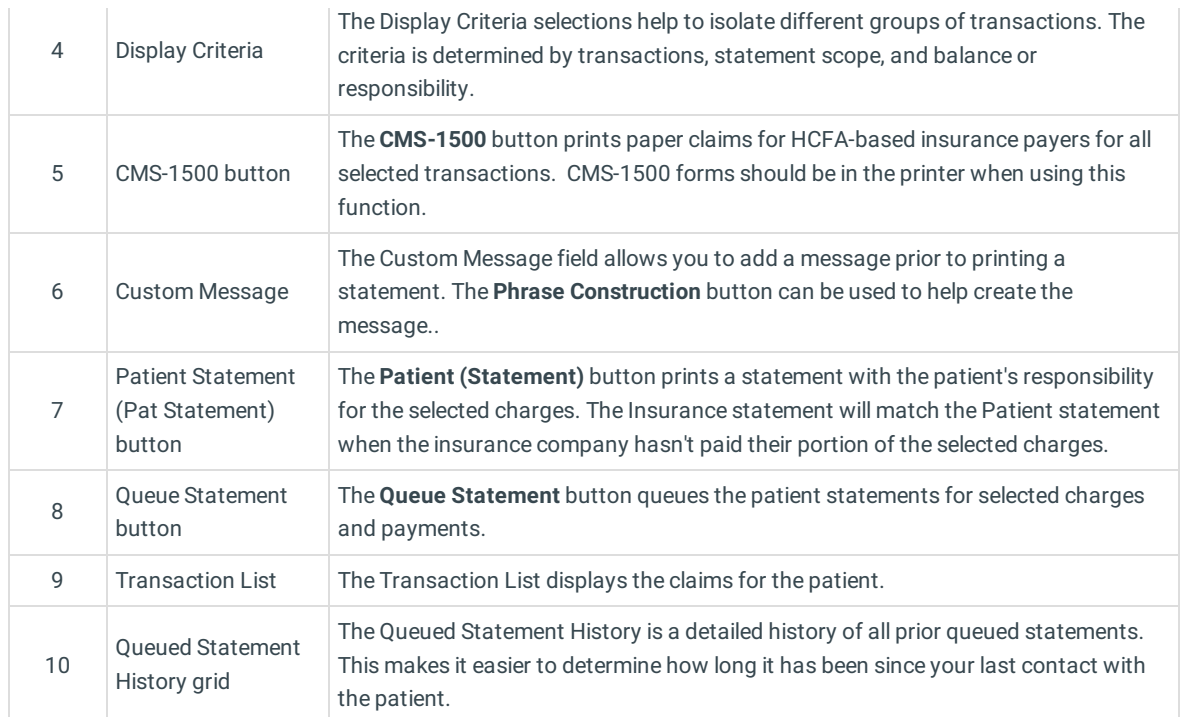

Version 20.3

## About Patient Chart: Statements Tab

#### **Path: Clinical, Practice Management, or Billing tab > Patient Chart button > Statements**

The Statements window displays a transaction list of all prior queued statements. This enables you to determine how long it has been since your last contact with the patient.

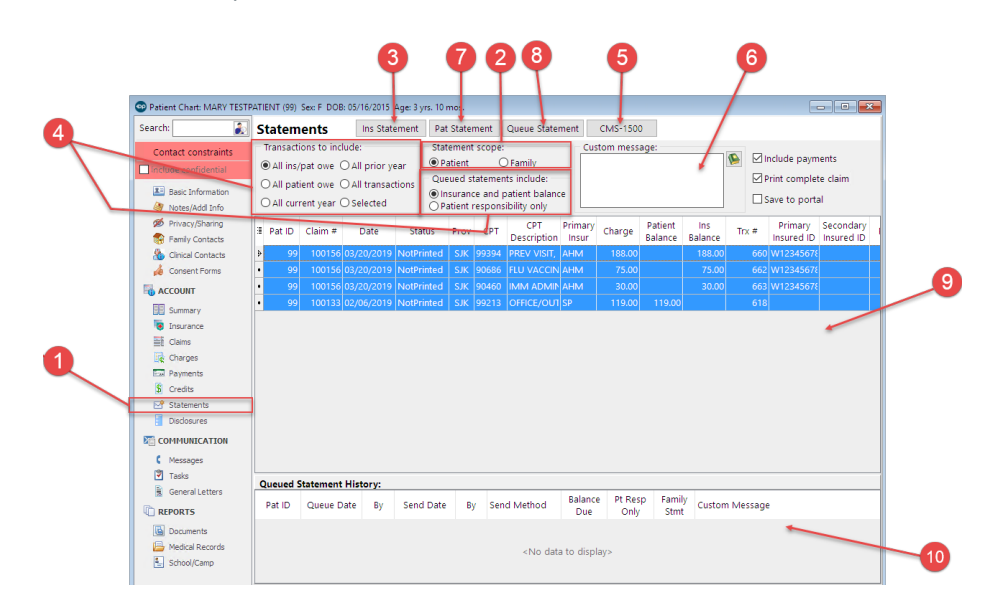

### Patient Chart: Statements Map

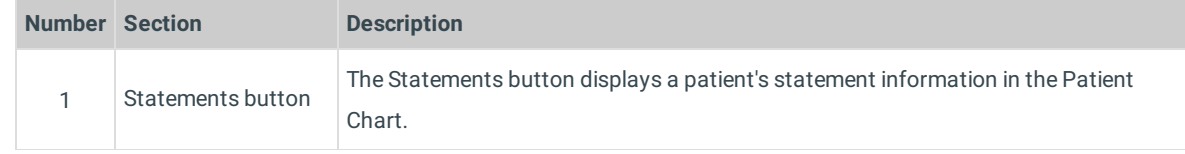

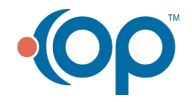

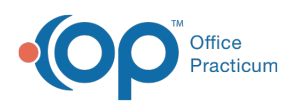

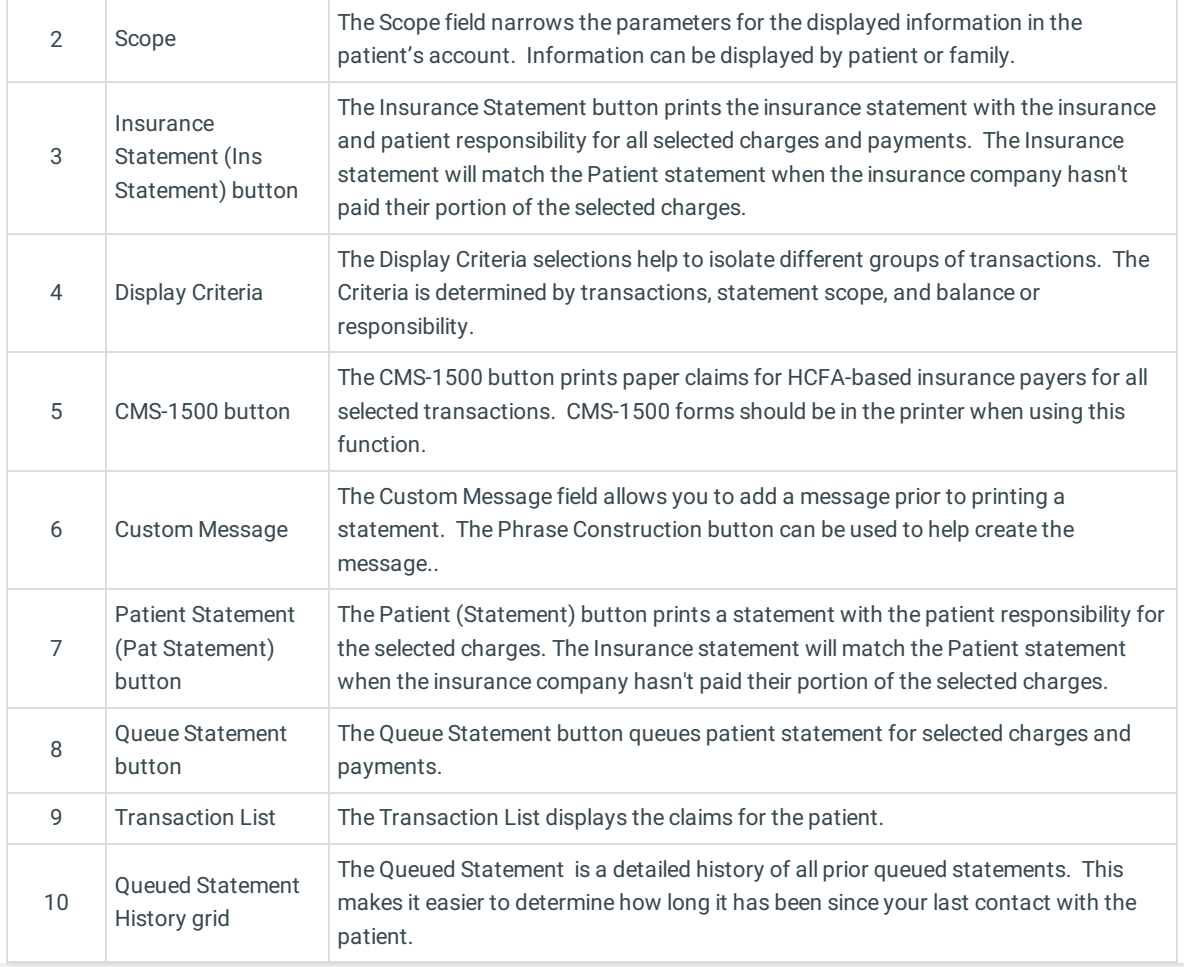

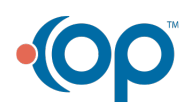